# **Vertreter - Register: "Provision"**

**Provision**

## **Vorgabe für Prov. (%)**

Dieses Feld beinhaltet den Standardprozentsatz der Provisionsermittlung für diesen Vertreter. Werden an keiner anderen Stelle des Programms (Artikel, abweichende Artikeldaten der Adressen z.B.) Angaben zum Provisionssatz getroffen, wird dieser Wert zur Ermittlung verwendet.

## **Grundlage für Provision**

Hierbei handelt es sich um ein Auswahlfeld, aus dem Sie die verschiedenen Grundlagen der Provisionsermittlung auswählen können. Ihnen stehen die nachfolgenden Möglichkeiten zur Verfügung:

Grundlage ist Vk

Grundlage ist Vk bedeutet, dass der Verkaufspreis die Grundlage zur Provisionsermittlung ist.

Grundlage ist Ek

Grundlage ist Ek verwendet den Einkaufspreis als Basis der Provisionsermittlung.

Grundlage ist Roherlös (Vk – Ek)

Grundlage ist Roherlös (Vk – Ek) zieht den Roherlös als Berechnungsgrundlage heran.

• Frei definierbar

Frei definierbar erlaubt die Entwicklung einer eigenen Formel. Diese wird im Feld "Formel für Provision" hinterlegt.

## **Formel für Provision**

Haben Sie im vorangegangenen Feld den Eintrag "Frei definierbar" ausgewählt können Sie mit einem Mausklick auf das Symbol

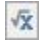

die Formel zur Berechnung der Vertreterprovision selbst festlegen. Sie öffnen damit den Feldeditor.

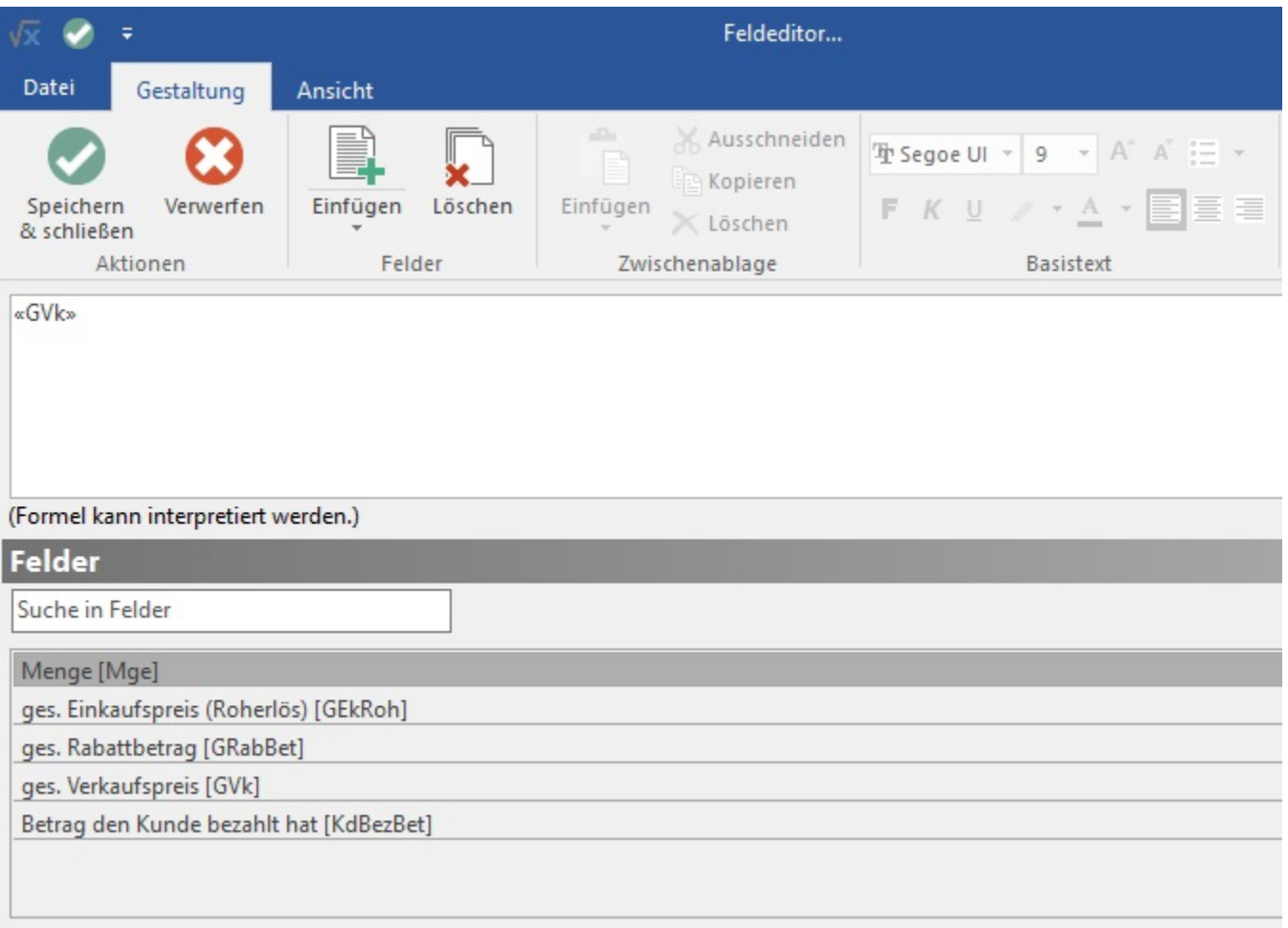

Die im unteren Bereich des Feldeditors angezeigten Felder können Sie durch einen Doppelklick in die Eingabezeile übernehmen. Zusätzlich können Sie in der Eingabezeile über Tastatureingaben mathematische Formeln zur Berechnung der Provisionsgrundlage erstellen.

**Abweichende Provision nach Verkaufspreisgruppe**

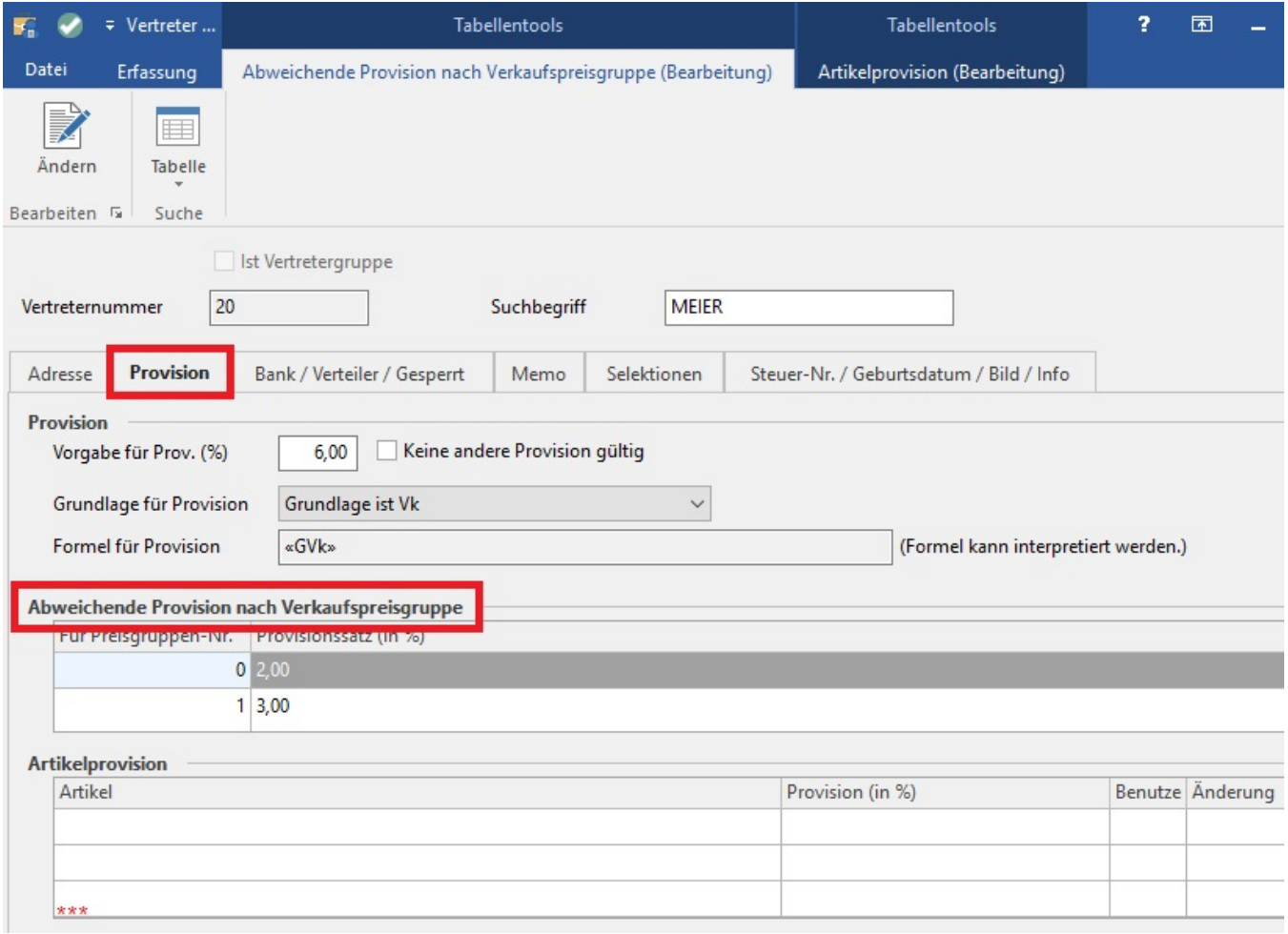

Falls der Vertreter für verschiedene Preisstufen unterschiedliche Provisionen erhalten soll, können Sie diese im entsprechenden Feld hinterlegen. Tragen Sie dazu die Höhe des Provisionssatzes in das Feld **Provisionssatz (in %)** für die jeweilige Preisgruppe ein.

#### **Beachten Sie** Δ

Diese Funktion muss im [DB-Manager](https://hilfe.microtech.de/go/hlpGlDBManager) freigeschaltet werden.

## **Artikelprovision**

Erhält Ihr Vertreter für bestimmte Artikel andere Provisionssätze, können Sie diese in dem Bereich "Artikelprovision" definieren.

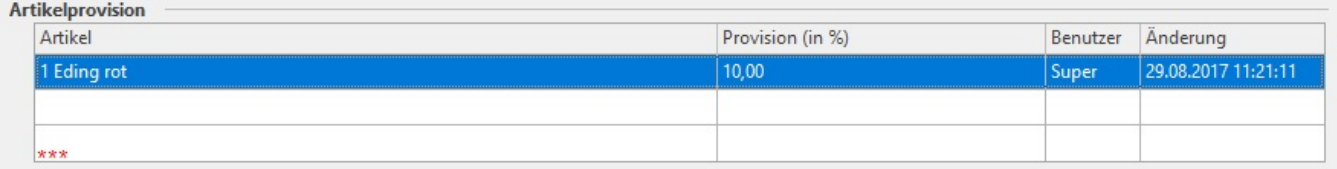

Mit der Schaltfläche: NEU wird das Fenster "Vertreter-Artikelprovisions-Datensatz neu erfassen" geöffnet, in dem Sie die Vorgaben wie Artikelnummer und Provisionssatz hinterlegen können.

Zudem sind hier Datensatzinformationen wie Erstellungsdatum, Benutzer bei Erstellung, Änderungsdatum und Benutzer bei Änderung ersichtlich.

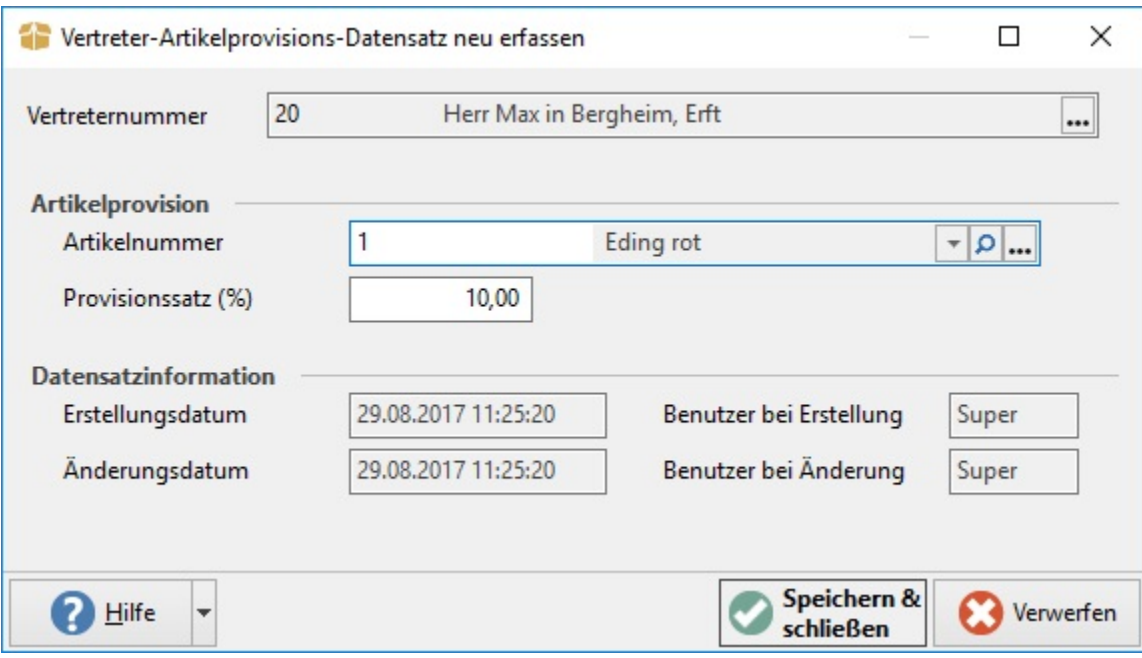

# **Warengruppenprovision**

Erhält Ihr Vertreter unterschiedliche Provisionen für Artikel verschiedener Warengruppen, können Sie diese im unteren Teil der Provisionsmaske verwalten. Verwenden Sie die rechts neben der Tabelle verfügbaren Schaltflächen NEU, KOPIEREN, ÄNDERN und LÖSCHEN um die Warengruppenprovisionen zu verwalten. Dazu stehen Ihnen im Fenster "Vertreter-Warengruppen-Provisions-Datensatz" die folgenden Felder zur Verfügung:

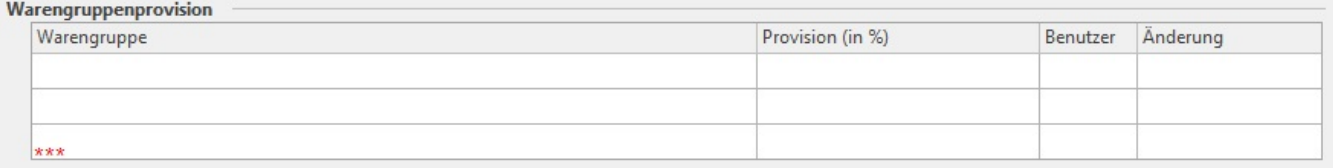

### **Warengruppennummer**

Tragen Sie hier die Nummer der Warengruppe ein, für die die Provisionsvorgabe dieses Vertreters gelten soll.

## **Provisionssatz (in %)**

Tragen Sie hier die Höhe der Provisionsvorgabe für diese Warengruppe ein.

Die Vertreternummer ist in dieser Maske nicht veränderbar und dient lediglich der zusätzlichen Information, da der erstellte Datensatz eindeutig dem Vertreter zugeordnet ist.

Die Felder im Bereich Datensatzinformation geben Auskunft über Erstellung und Änderung des Datensatzes. Sie werden automatisch vom Programm gefüllt.